# G-mail on behalf of CERGE-EI address

#### WARNING !!! OBSOLETE VERSION - current version is here

# Before you start

...gsuite... context

sent request to helpdesk@cerge-ei.cz about having gmail account

## who is eligible

## **Quick links**

...to gmail howto (IMAP, SMTP, etc)

You can use Gmail as an email client for your CERGE-EI mailbox for receiving and sending messages.

To receive cerge-ei traffic use messages forwarding from CERGE-EI to Gmail as Gmail can not connect an external mailbox over IMAP. If you need to send or reply cerge-ei email from Gmail, please read the following guide:

https://support.google.com/mail/answer/22370?hl=en

You'll find there:

- 1. How to arrange your setting and create new identity related to CERGE-EI mailbox.
- 2. How to send an email on behalf of your CERGE-EI address.

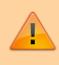

Use CERGE-EI SMTP server to be able to address all distribution lists including the uppermosts, like All CERGE-EI Affiliate.

#### **SMTP Settings**

Server Address: mailgw.cerge-ei.cz Connection Security: STARTTLS Port: 587 (default)

Authentication Method: Normal password (ordinary PC/network password)

From: https://wiki.cerge-ei.cz/ - CERGE-EI Infrastructure Services

Permanent link: https://wiki.cerge-ei.cz/doku.php?id=public:emai:gmail\_obsolete

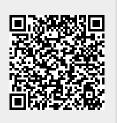

Last update: 2021-03-10 11:05